CS 134: Tic Tac Toe

### Announcements & Logistics

- **Lab 8 today/tomorrow** (due Wed/Thur)
	- When working with a partner, remember to take turns "driving"
	- Questions?
- **HW 7** due tonight at 11pm

### **Do You Have Any Questions?**

### Last Time

- Learned a bit more about classes and special  $\quad$  (double underscore) methods
	- $\Sigma$ str $\Sigma$ : print representation of objects
	- $\_\_init_{\_\_}$  : initialize objects
- Began talking about inheritance

### Today's Plan

- Discuss inheritance and object oriented design for Tic Tac Toe
	- Think about how to **decompose** a game into multiple pieces
		- Board, TTTBoard, TTTLetters, and Game

# Tic Tac Toe

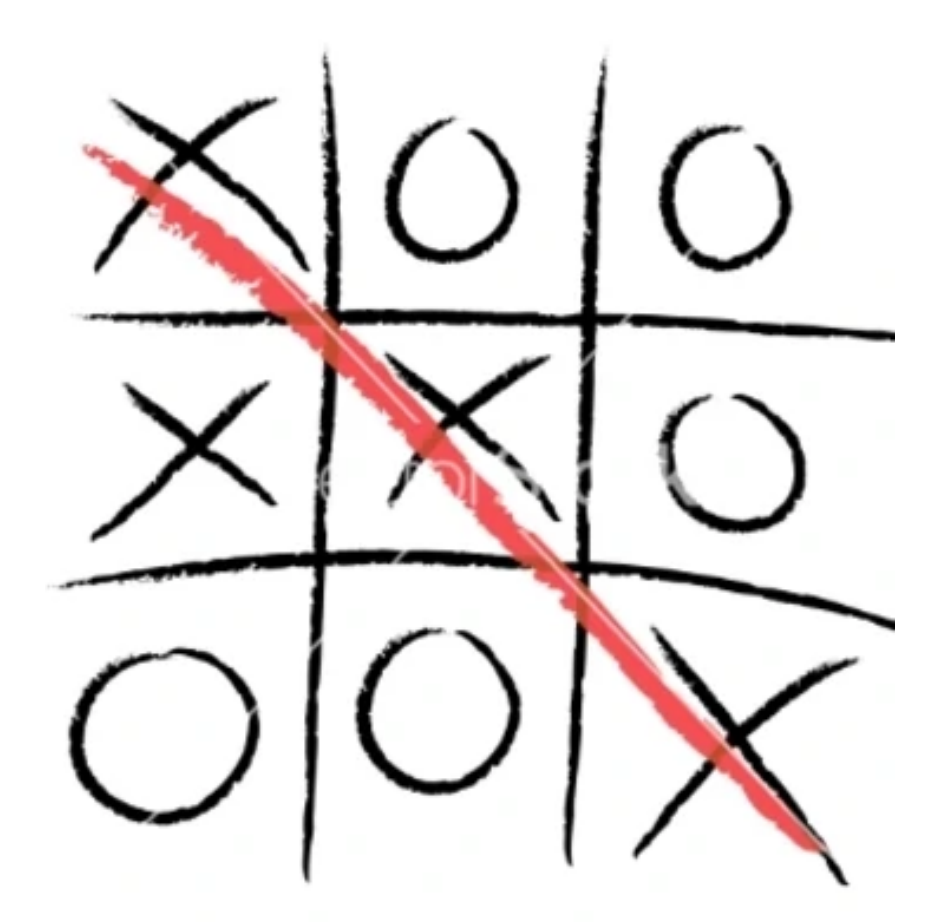

# Implementing Tic Tac Toe

- Suppose we want to implement Tic Tac Toe
- Teaser demo…

```
>>> python3 game.py
```
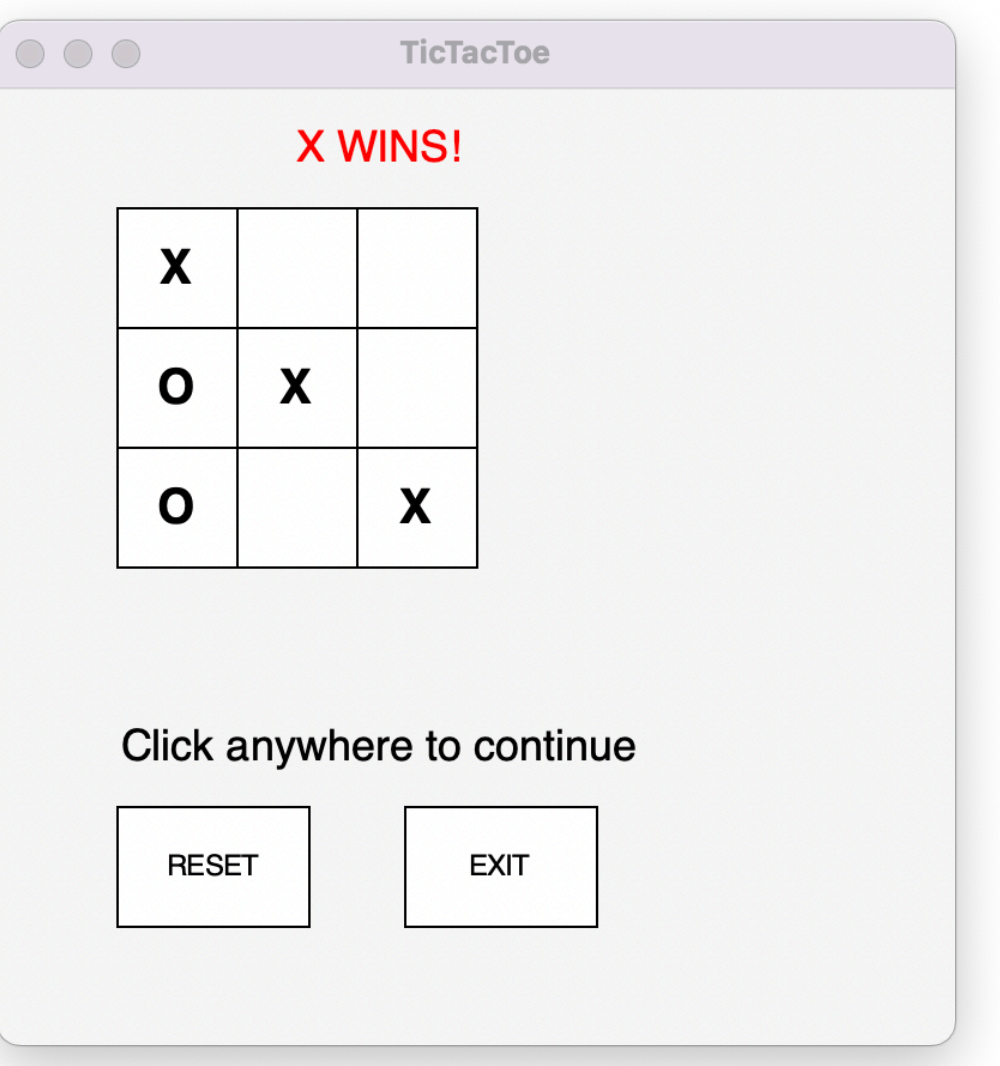

### Decomposition

- Let's try to identify the "layers" of this game
- Through abstraction, each layer can ignore what's happening in the other layers
- What are the layers of Tic Tac Toe?

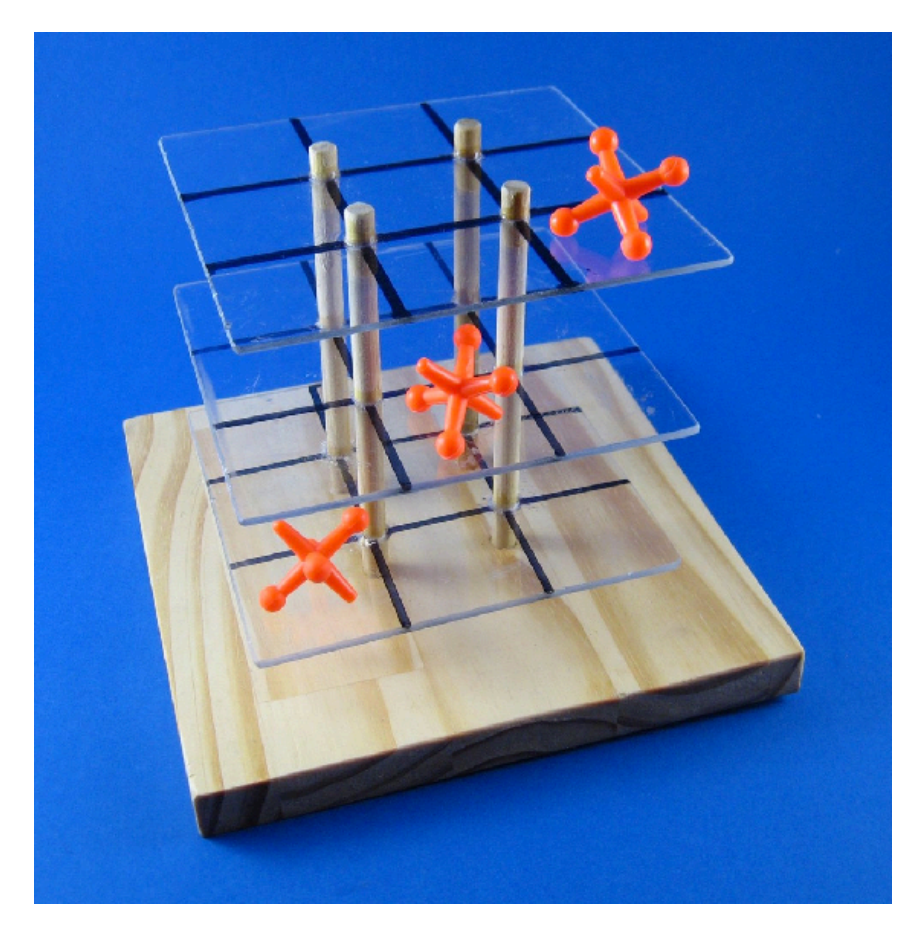

### Decomposition

- Let's try to identify the "layers" of this game
- Through abstraction and encapsulation, each layer can ignore what's happening in the other layers
- What are the layers of Tic Tac Toe?
	- Bottom layer: **Basic board** w/buttons, text areas, mouse click detection (not specific to Tic Tac Toe!)
	- Lower middle layer: Extend the **basic board with Tic Tac Toe specific features** (3x3 grid, of TTTLetters, initial board state: all letters start blank)
	- Upper middle layer: **Tic Tac Toe "spaces" or**  "letters"  $(9 \text{ in total}!)$ ; set text to  $\times$  or  $\bigcirc$
	- Top layer: **Game logic** (alternating turns, checking for valid moves, etc)

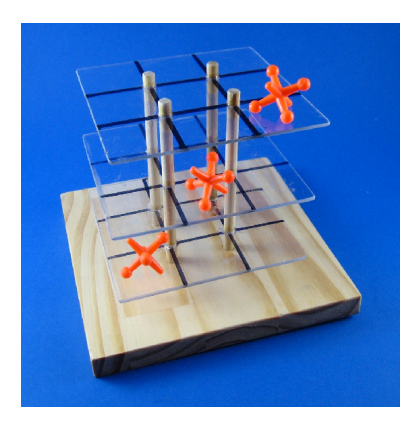

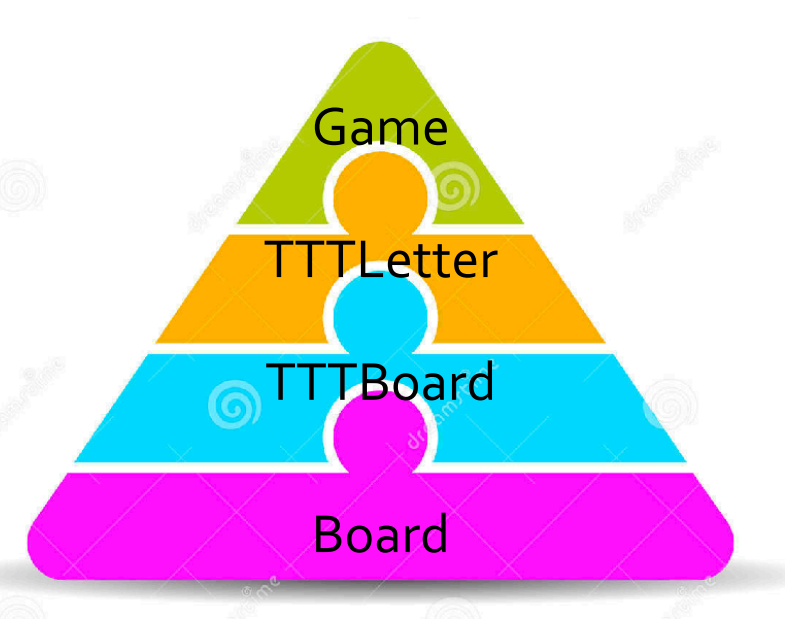

### Board class

- Let's start at the bottom: Board class
- What are basic features of all game boards?
	- Think generally...many board-based games have the similar basic requirements
	- (For example, Boggle, TicTacToe, Scrabble, etc)

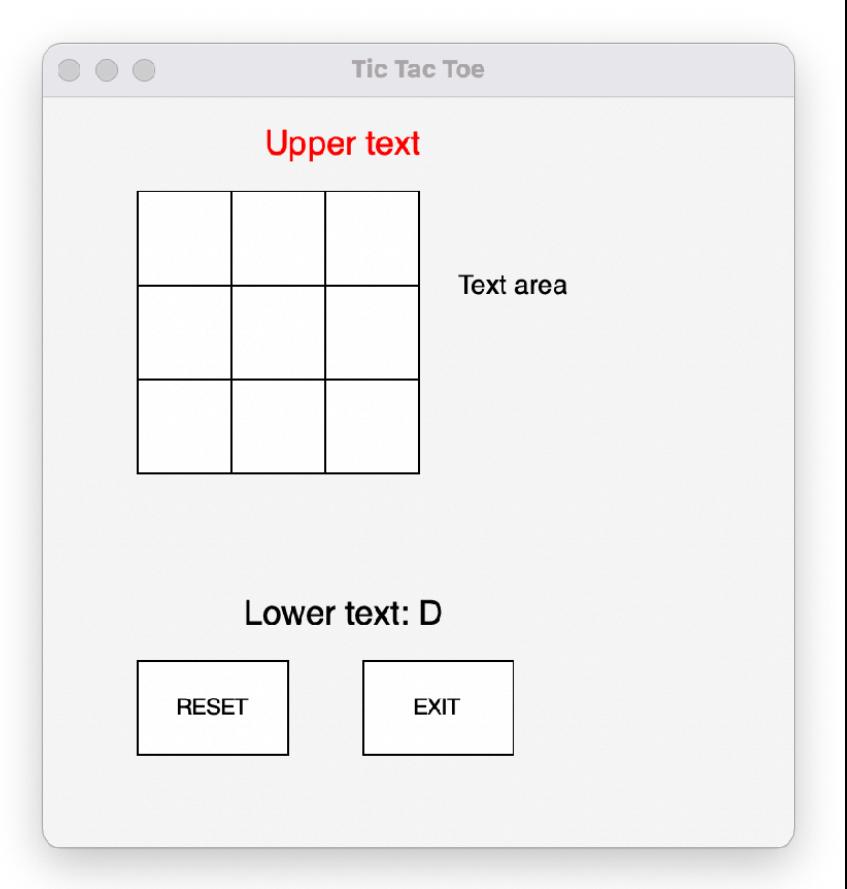

### Board class

- Let's start at the bottom: Board class
- What are basic features of all game boards?
	- Text areas: above, below, right of grid
	- Grid of squares of set size: rows x cols
	- Reset and Exit buttons
	- React to mouse clicks (less obvious!)
- These are all **graphical** (GUI) components
	- Code for graphics is a little messy at times
	- Lot's of things to specify: color, size, location on screen, etc

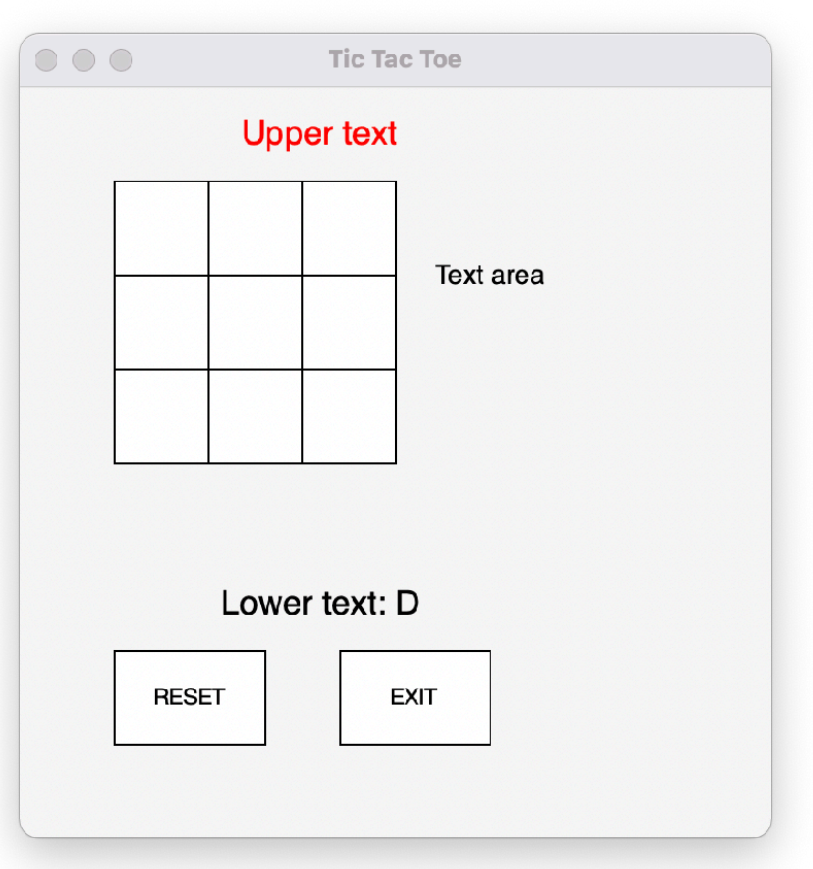

### Graphics Package for Board

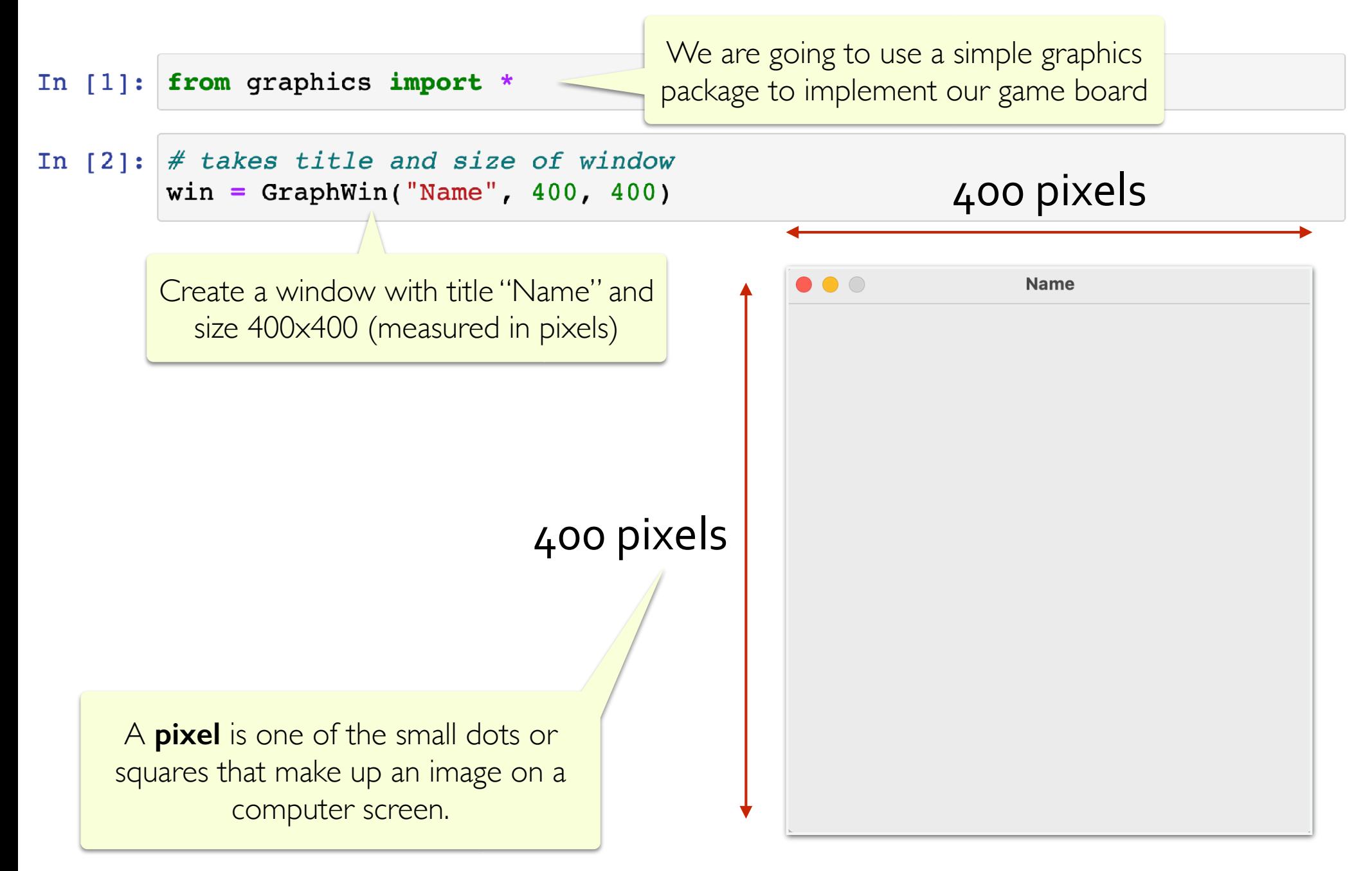

Graphics Package for Board

In  $[3]$ : # create point obj at x, y coordinate in window pt =  $Point(200, 200)$ In  $[4]$ : # create circle with center at pt and radius 100 Window coordinates (x, y) $c = Circle(Point(200, 200), 100)$  $000$ In  $[5]$ : # draw the circle on the window Name  $c.draw(win)$  $(400, 0)$ (0,0) Out[5]: Circle(Point(200.0, 200.0), 100)  $\frac{1}{200}$  We can draw other shapes as well.  $\frac{1}{200}$  (200,200) We'll want to draw Rectangles in our Board class.

(0,400) (400,400)

Graphics Package for Board

- In [3]:  $#$  create point obj at x, y coordinate in window pt =  $Point(200, 200)$
- In  $[4]$ : # create circle with center at pt and radius 100  $c = Circle(Point(200, 200), 100)$

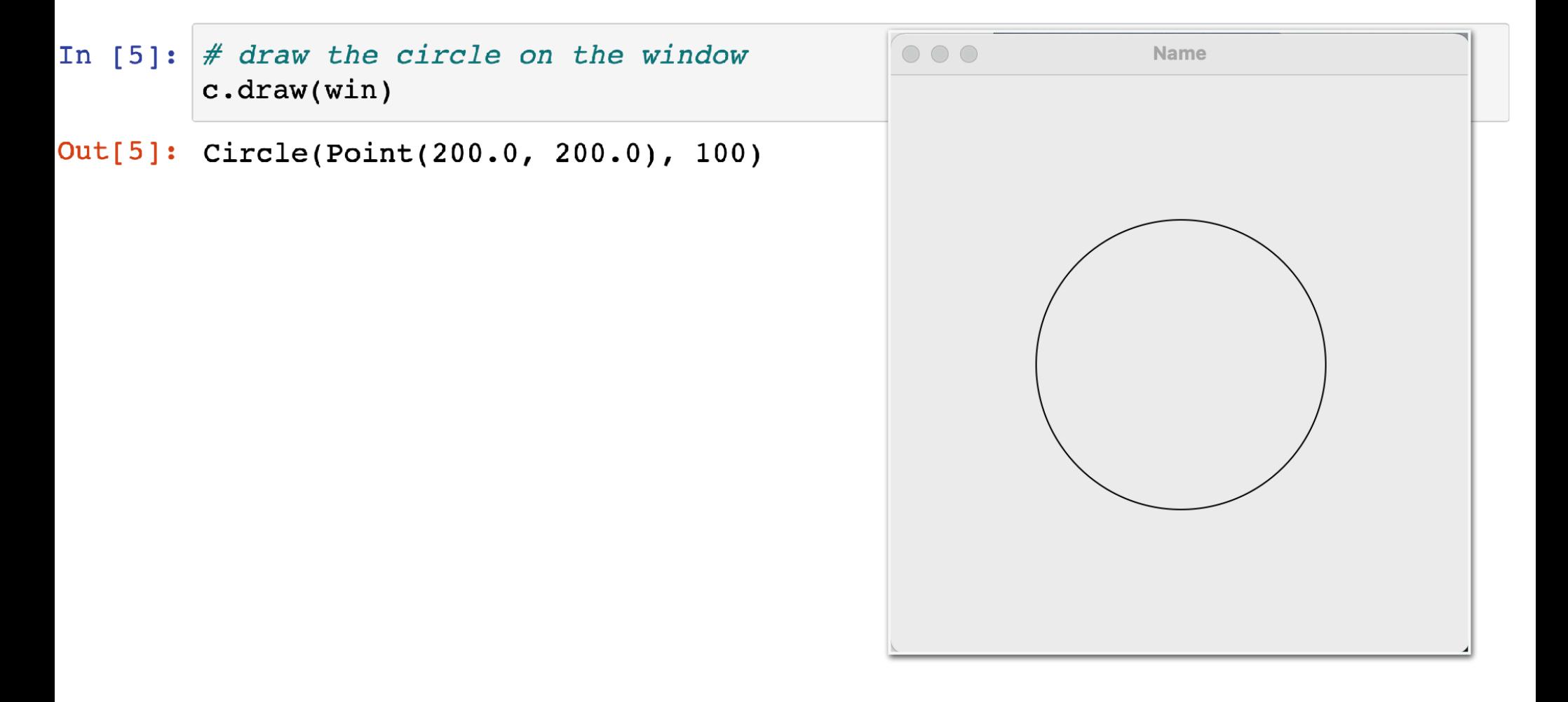

### Graphics Package for Board

In  $[6]$ : # set color to blue  $c.setFill("blue")$ 

In  $[7]$ : # Pause to view result win.getMouse() # Close window when done win.close()

> Detecting "*events*" like mouse clicks are an important part of a graphical program.

win.getMouse() is a *blocking* method call that "blocks" or *waits* until a click is detected.

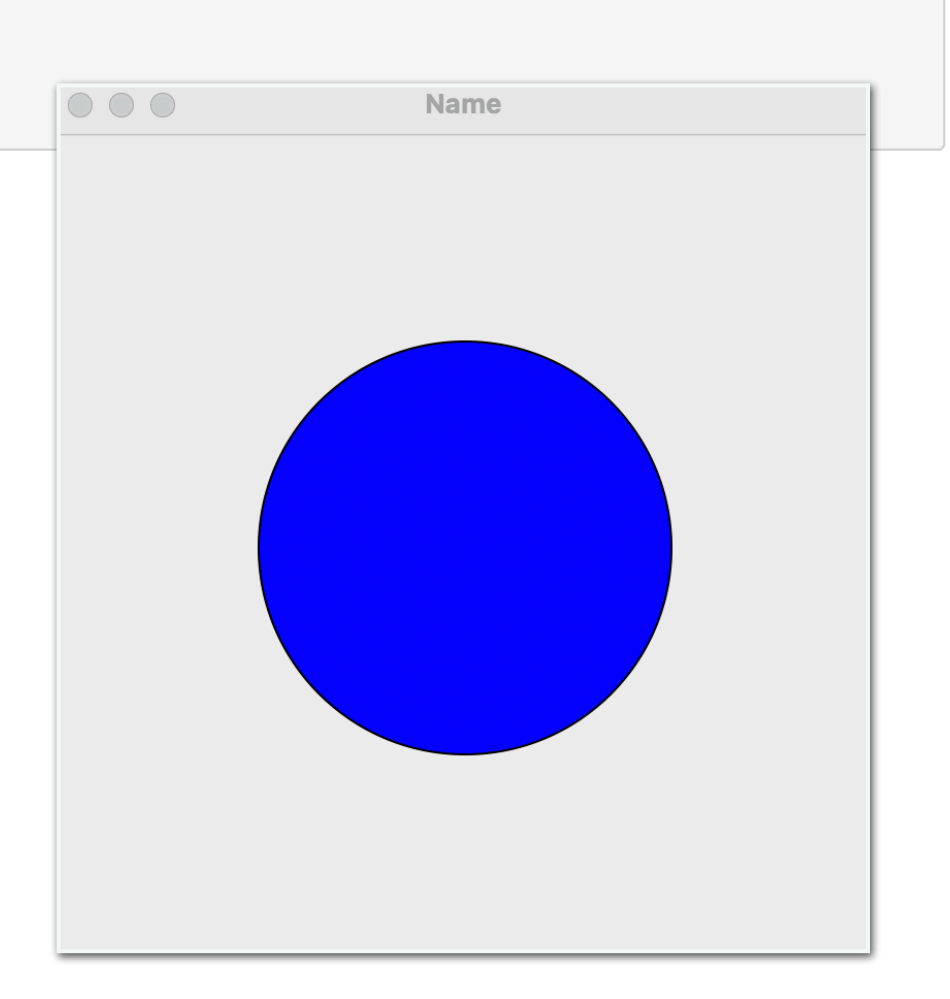

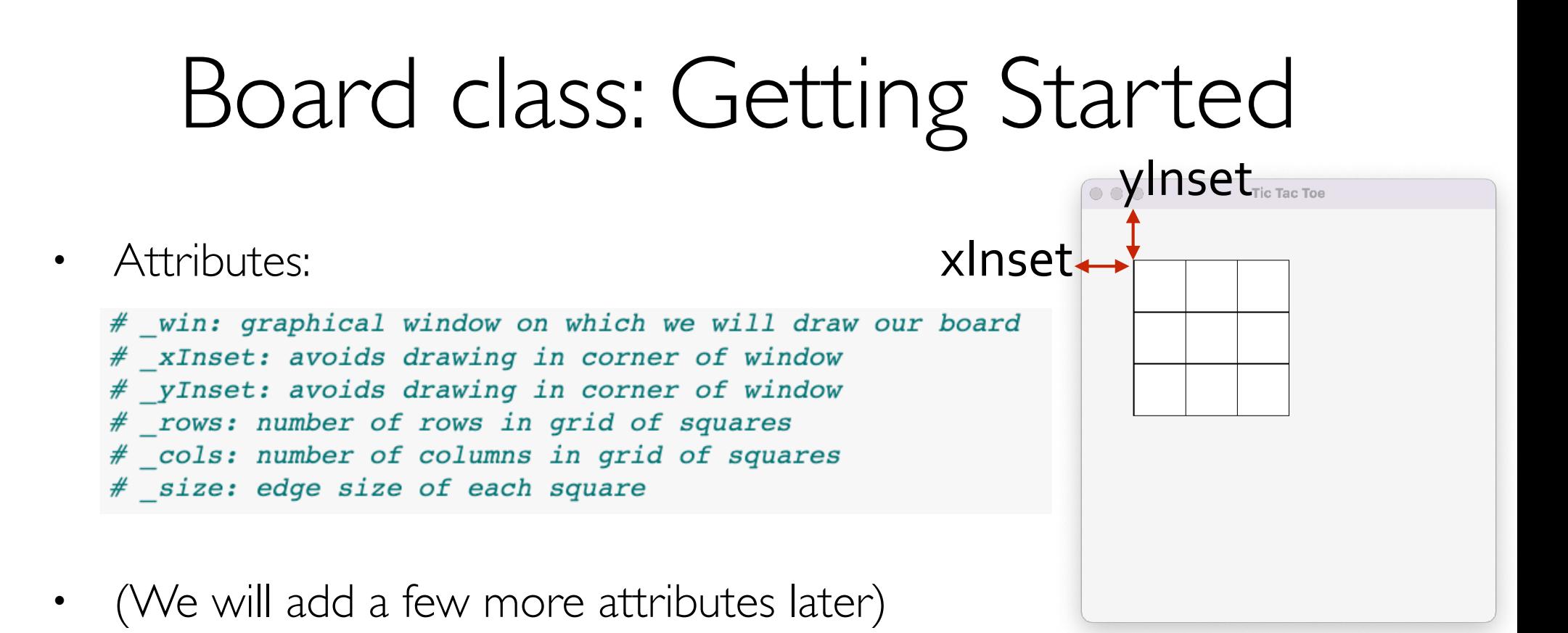

- We need to draw the **grid**, **text areas**, and **buttons**
- Might need some helper methods to organize our code
- Let's start by **drawing the grid** on our board

```
from graphics import *
Board Class: 
                                class Board:
   init<sub>d</sub> and getters
                                    # win: graphical window on which we will draw our board
                                    # xInset: avoids drawing in corner of window
                                    # yInset: avoids drawing in corner of window
                                    # rows: number of rows in grid of squares
                                    # cols: number of columns in grid of squares
                                    # size: edge size of each square
                                    _slots__ = [ '_xInset', '_yInset', '_rows', '_cols', '_size', '_win', ]
                                    def init (self, win, xInset=50, yInset=50, rows=3, cols=3, size=50):
                                        # update class attributes
                                        self. xInset = xInsetself. yInset = yInset
                                                                            Notice the default valuesself. rows = rowsself. <math>cols = colsself. size = sizeself. win = win
                                    # getter methods for attributes
                                    def getWin(self):
                                        return self. win
                                    def getXInset(self):
                                                                                       VINSet Tic Tac Toe
                                        return self. xInset
                                                                            xInset\leftrightarrowdef getYInset(self):
                                        return self. yInset
                                    def getRows(self):
                                        return self. rows
                                    def qetCols(self):
                                        return self. cols
                                    def getSize(self):
                                        return self. size
```

```
def makeGrid(self):
    """Creates a row x col grid, filled with squares"""
    for x in range(self. cols):
        for y in range(self. rows):
            # create first point
            p1 = Point(self. xInset + self. size * x, self. yInset + self. size * y)# create second point
            p2 = Point(self. xInset + self. size * (x + 1), self. yInset + self. size * (y + 1))# create rectangle
            r = Rectangle(p1, p2)
            r.setFill("white")# add rectangle to graphical window
            r.draw(self. win)We need a window (\underline{\hspace{0.3cm}}) on which to draw.
x=0, y=0:
 p1:
                                                                                Tic Tac Toe
 xInset + (size * x) = xInsetp1yInset + (size * y) = yInsetp2:
 xInset + (size * (x+1)) = xInset + size
```

```
xinset + (size * (x+i)) = xinset + size p2<br>yInset + (size * (y+1)) = yInset + size
```
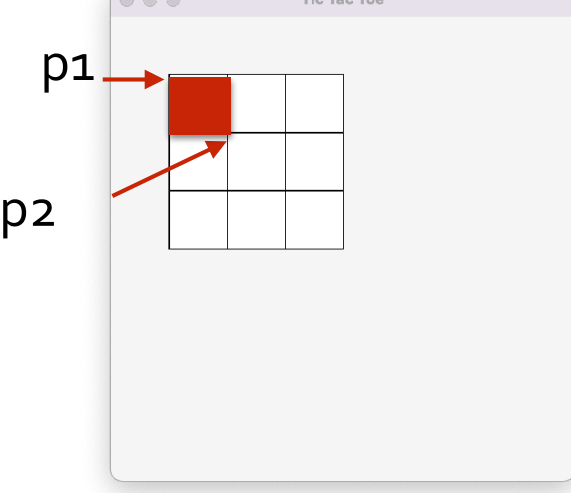

```
def makeGrid(self):
    """Creates a row x col grid, filled with squares"""
    for x in range(self. cols):
        for y in range(self. rows):
            # create first point
            p1 = Point(self. xInset + self. size * x, self. yInset + self. size * y)# create second point
            p2 = Point(self. xInset + self. size * (x + 1), self. yInset + self. size * (y + 1))# create rectangle
            r = Rectangle(p1, p2)
            r.setFill("white")# add rectangle to graphical window
            r.draw(self. win)We need a window (\underline{\hspace{0.3cm}}) on which to draw.
x=0, y=1:
 p1:
                                                                                Tic Tac Toe
 xInset + (size * x) = xInsetyInset + (size * y) = yInset + sizep1p2:
 xInset + (size * (x+1)) = xInset + size
```

```
yInset + (size * (y+1)) = yInset + 2 * size p2
```
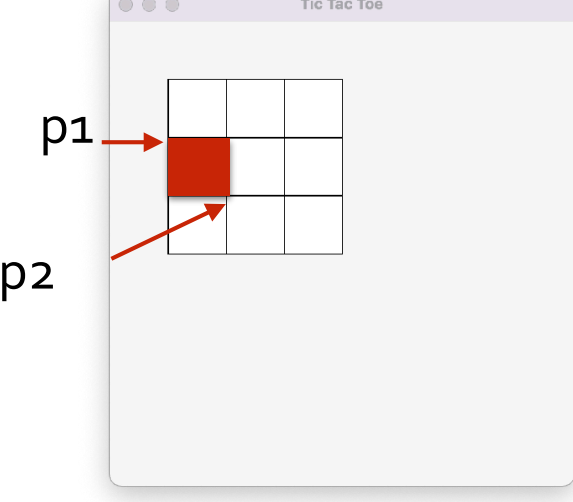

```
def makeGrid(self):
    """Creates a row x col grid, filled with squares"""
    for x in range(self. cols):
        for y in range(self. rows):
            # create first point
            p1 = Point(self. xInset + self. size * x, self. yInset + self. size * y)# create second point
            p2 = Point(self. xInset + self. size * (x + 1), self. yInset + self. size * (y + 1))# create rectangle
            r = Rectangle(p1, p2)
            r.setFill("white")# add rectangle to graphical window
            r.draw(self. win)We need a window (\underline{\hspace{0.3cm}}) on which to draw.
x=0, y=2:
```

```
p1:
xInset + (size * x) = xInsetyInset + (size * y) = yInset + 2 * sizep2:
xInset + (size * (x+1)) = xInset + sizeyInset + (size * (y+1)) = yInset + 3 * size
```
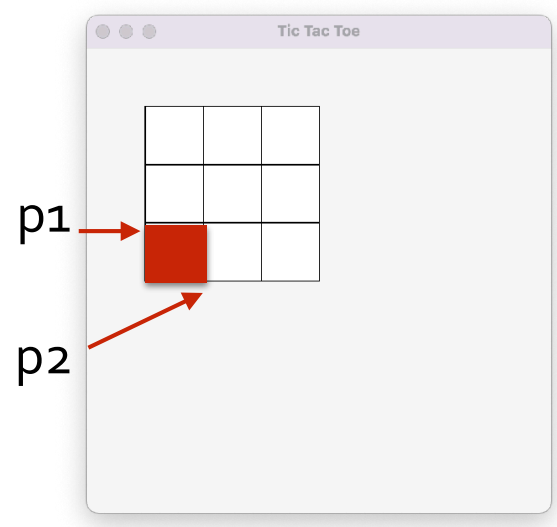

```
def makeGrid(self):
    """Creates a row x col grid, filled with squares"""
    for x in range(self. cols):
        for y in range(self. rows):
            # create first point
            p1 = Point(self. xInset + self. size * x, self. yInset + self. size * y)# create second point
            p2 = Point(self. xInset + self. size * (x + 1), self. yInset + self. size * (y + 1))# create rectangle
            r = Rectangle(p1, p2)
            r.setFill("white")# add rectangle to graphical window
            r.draw(self. win)We need a window (\underline{\hspace{0.3cm}}) on which to draw.
x=1, y=0:
 p1:
                                                                                 Tic Tac Toe
 xInset + (size * x) = xInset + sizep1
 yInset + (size * y) = yInsetp2:
```

```
xInset + (size * (x+1)) = xInset + 2 * sizeyInset + (size * (y+1)) = yInset + size p2
```
And so on…

# Board class: Getting Started

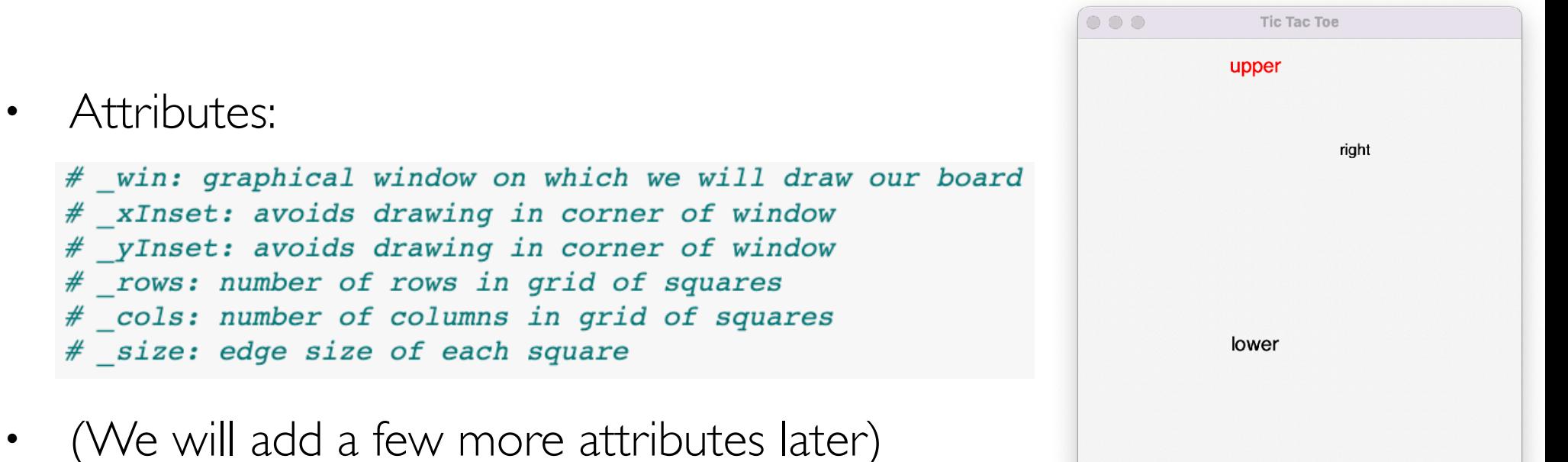

- We need to draw the **grid**, **text areas**, and **buttons**
- Might need some helper methods to organize our code
- Now let's **draw the text areas** (we need 3!)
	- Text areas are just called  $Text$  objects in our graphics package
	- We can customize the font size, color, style, and size and call "setText" to add text

### Initializing and Drawing the Text Areas

• We'll add attributes for the text areas: textArea, lowerWord, \_upperWord

```
def initTextAreas(self):
    # initialize text areas
    self. textArea = Text(Point(self. xInset * self. rows + self. size * 2,
                                 self. yInset + 50, "")
    self. textArea.setSize(14)
    self. lowerWord = Text(Point(160, 275), "")
    self. lowerWord.setSize(18)
    self. upperWord = Text(Point(160, 25), "")
    self. upperWord.setSize(18)
    self. upperWord.setTextColor("red")
def drawTextAreas(self):
    """Draw the text area to the right/lower/upper side of main grid"""
    #initialize before drawing
                                                                             \circ \circ \circself. initTextAreas()
    # draw main text area (right of grid)
    self. textArea.draw(self. win)
    #draw the text area below grid
    self. lowerWord.draw(self. win)
    #draw the text area above grid
    self. upperWord.draw(self. win)
```
Tic Tac Toe

right

upper

lower

### Board class: Getting Started

Attributes:

\_win, \_rows, \_cols, \_size, \_xInset, \_yInset, \_textArea, \_upperWord, \_lowerWord

- Also resetButton, exitButton
- We need to draw the **grid**, **text areas**, and **buttons**
- Might need some helper methods
- Finally, let's **draw the buttons**!
	- Buttons are just more rectangles…

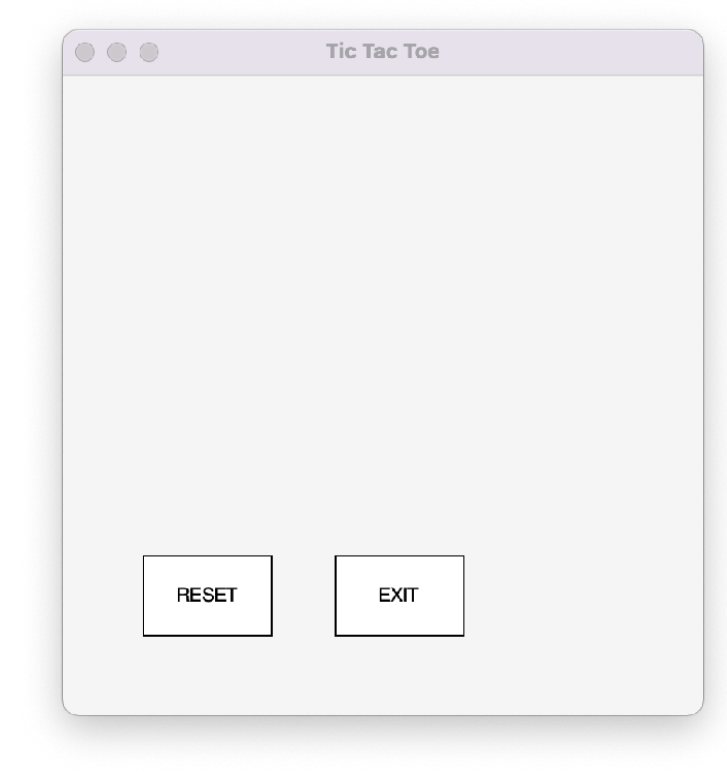

### Initializing and Drawing the Buttons

```
def makeResetButton(self):
    """Add a reset button to board"""
    self. resetButton = Rectangle(Point(50, 300), Point(130, 350))
    self. resetButton.setFill("white")
    self. resetButton.draw(self. win)
    Text(Point(90, 325), "RESET").draw(self. win)
def makeExitButton(self):
    """Add exit button to board"""
    self. exitButton = Rectangle(Point(170, 300), Point(250, 350))
    self. exitButton.draw(self. win)
    self. exitButton.setFill("white")
    Text(Point(210, 325), "EXIT").draw(self. win)
```

```
def drawBoard(self):
   # this creates a row x col grid, filled with squares, including buttons
    self. win.setBackground("white smoke")
    self. makeGrid()
    self. makeResetButton()
    self. makeExitButton()
   self. drawTextAreas()
```
# Putting it all together

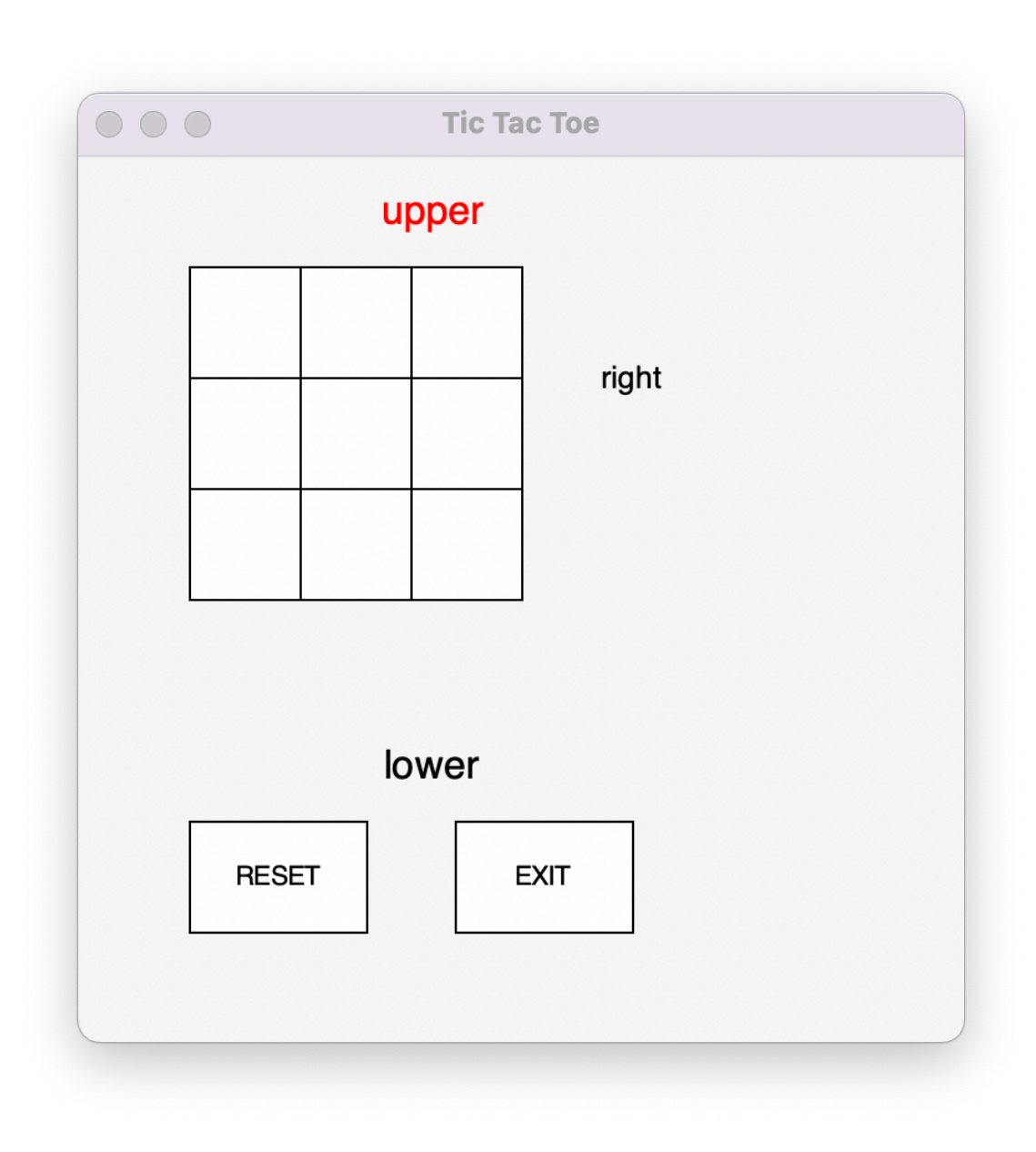

### Helper Methods

- Now that we have a board with a grid, buttons, and text areas, it would be useful to define some methods for interacting with these objects
- Helpful methods?

### Helper Methods

- Now that we have a board with a grid, buttons, and text areas, it would be useful to define some methods for interacting with these objects
- Helpful methods?
	- Get grid coordinate of mouse click
	- Determine if click was in grid, reset, or exit buttons
	- Set text to one of 3 text areas
	- …
- Note that none of this is specific to Tic Tac Toe (yet)!
- Always good to start general and then get more specific

# Helper Methods

class Board(builtins.object) Board(win, xInset=50, yInset=50, rows=3, cols=3, size=50)

Methods defined here:

- \_\_init\_\_(self, win, xInset=50, yInset=50, rows=3, cols=3, size=50) Initialize self. See help(type(self)) for accurate signature.
- addStringToLowerText(self, text) Add text to text area below grid. Does not overwrite existing text.
- addStringToTextArea(self, text) Add text to text area to right of grid. Does not overwrite existing text.
- addStringToUpperText(self, text) Add text to text area above grid. Does not overwrites existing text.
- clearLowerText(self) Clear text area below grid.
- clearTextArea(self) Clear text in text area to right of grid.
- clearUpperText(self) Clear text area above grid.
- inExit(self, point) Returns true if point is inside exit button (rectangle)
- inGrid(self, point) Returns True if a Point (point) exists inside the grid of squares.
- inReset(self, point) Returns true if point is inside exit button (rectangle)
- setStringToLowerText(self, text) Set text to text area below grid. Overwrites existing text.
- setStringToTextArea(self, text) Sets text to text area to right of grid. Overwrites existing text.
- setStringToUpperText(self, text) Set text to text area above grid. Overwrites existing text.

# Working with Mouse Clicks

- win.getMouse() returns a Point object, which has an x and y coordinate (tuple) determined by the screen coordinate
- We can use helper methods (with simple calculations) to test which grid square or button the click occurred in
- This will be useful in our next step!
- (Run python3 board.py in Terminal)

# Board Class: Bigger Picture

- Tic Tac Toe is not the only text based board game
- Our Board class that can be used for other games as well, such as Boggle! (Lab 9)
- Summary of our basic **Board** class implementation:
	- Create a grid of a certain size (e.g., 3 by 3 for Tic Tac Toe)
	- Define attributes and properties (getters) to access rows, cols, size, etc
	- Provide helper methods to recognize and interpret a mouse click on the board
	- Provide other basic features (and methods for manipulating them) such as text areas for indicating whose turn it is, printing who wins, etc
- Through the power of inheritance we can use the same board class for TicTacToe and Boggle!

# Moving up: TTTBoard

- Although our Board class provides a lot of useful functionality, there are some Tic Tac Toe specific features we need to support
- We can do this by *inheriting* from the Board class
- We can take advantage of all of the methods and attributes defined in **Board** and add any (specific) extras we may need for  $TTT$
- What extras (attributes and/or methods) might be useful?

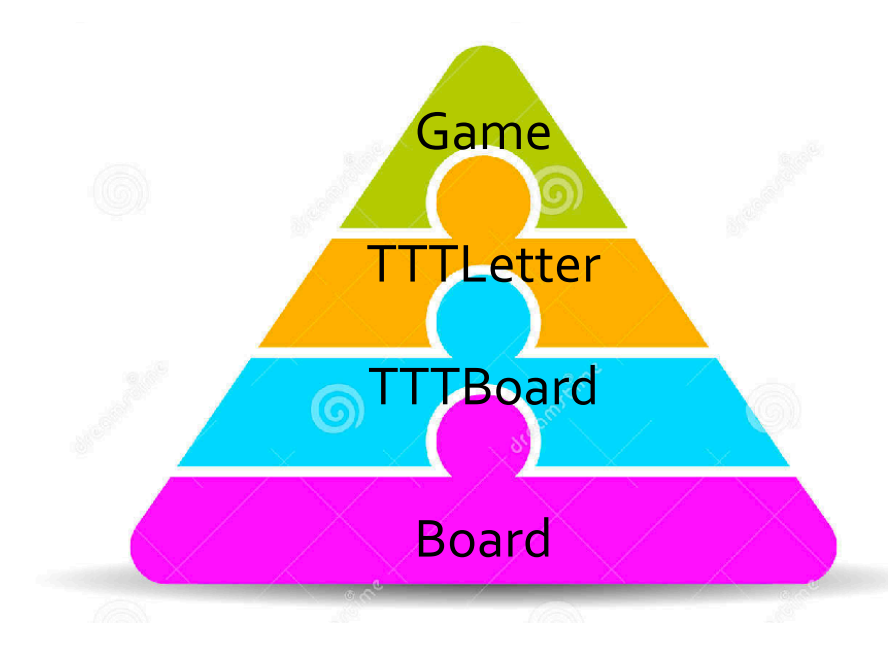

# Moving up: TTTBoard

- Although our Board class provides a lot of useful functionality, there are some Tic Tac Toe specific features we need to support
- We can do this by *inheriting* from the Board class
- We can take advantage of all of the methods and attributes defined in **Board** and add any (specific) extras we may need for  $TTT$

Board

TBoard

TTTLetter

Game

- What extras (attributes and/or methods) might be useful?
	- Populate grid with TTTLetters
	- Check individual  $\text{TTLeters}$  for  $\times$  or  $\textcircled{1}$
	- Setting individual TTTLetters to  $X$  or  $O$
	- Check for win (how?)

### More next time!